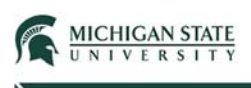

# Submission Creation

This Quick Guide provides instructions for creating a new Safety (Biosafety, Radiation Safety, Stem Cell Research) submission.

Log into Click with your username and password; select **Create Safety Submission**.

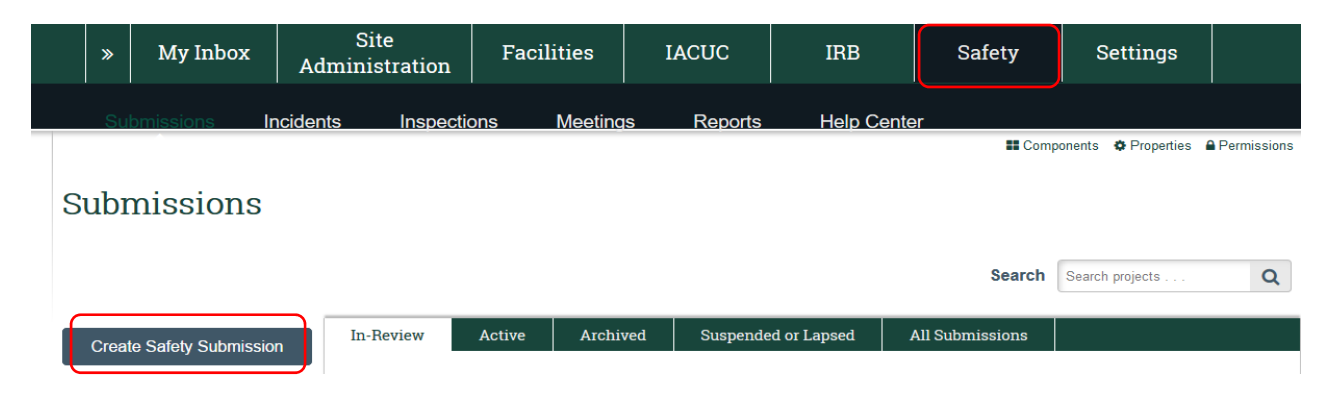

You will be presented with variety of SmartForm pages (page display based upon the selected area of research). Provide a response to each required question within each page of the form; click the Continue button when you are ready to proceed to the next page.

### \* Select appropriate safety review: @

- O Biosafety
- O Stem Cell Research Oversight
- O Chemical Safety
- O Radiation Safety

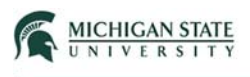

To navigate between the multiple pages, the **Jump To** drop down menu can be used when working within a submission. This menu will adapt (or change) based upon the research area selected and the responses provided to the various questions.

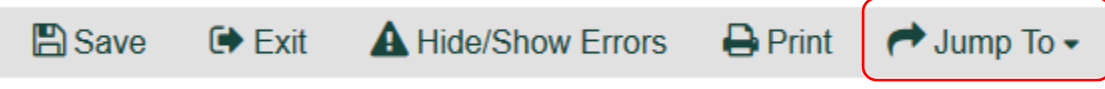

### Basic Information:

The purpose of this page is to collect basic information about the submission. Note: A response is required for all data fields (questions) marked with an asterisk (\*).

Provide a response to each of the displayed questions. Only one (1) selection can be made.

- Questions 1-3: require text to be entered.
- Question 4: requires item selection (radio button).
	- 4. \* Select appropriate safety review: @
		- O Biosafety
		- O Stem Cell Research Oversight
		- O Chemical Safety
		- O Radiation Safety
			- Clear
- Question 5: search for and select the Principal Investigator.

### 5. \* Principal investigator:

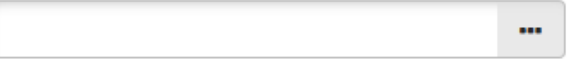

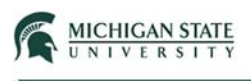

# Team Members:

The purpose of this page is to define the submission team members.

Question 1: click the **Add** button to add a team member.

# **Team Members**

1. Identify each additional person involved in the design, conduct, or reporting of the research:

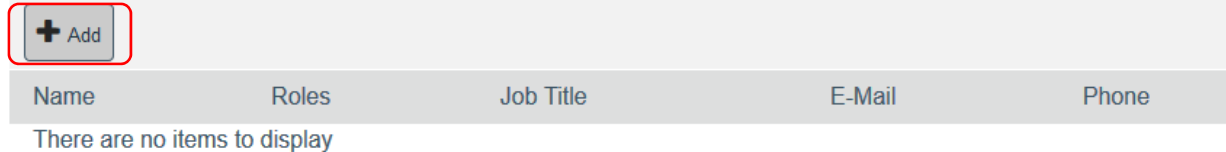

A pop-up window will appear; select the team member, optionally assign their research role, and click **OK**.

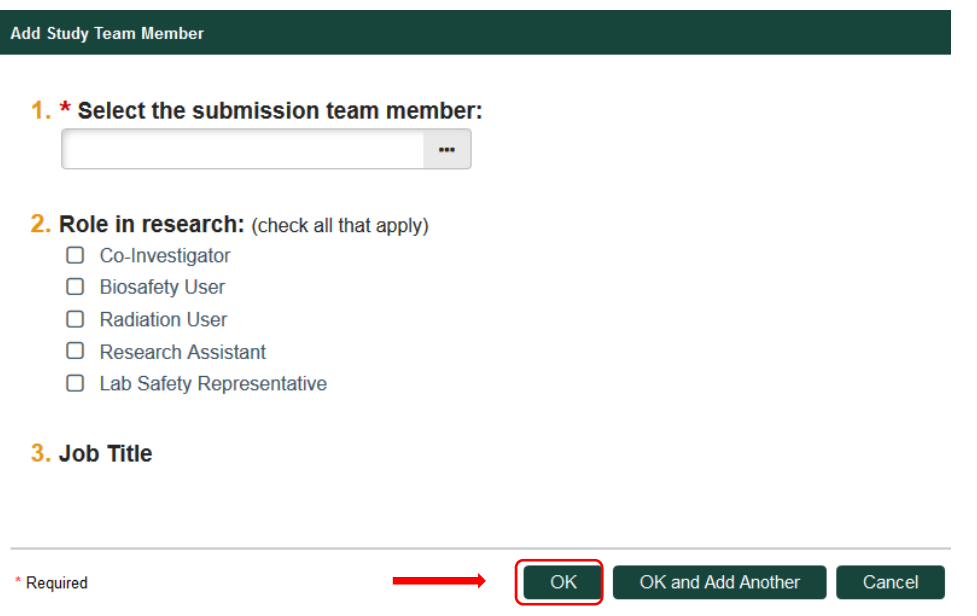

Note: the system will automatically pre-populate the Primary Job Title of the selected team member.

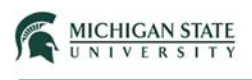

 Question 2: If External (e.g., non-MSU researchers) team members, click the **Add** button. Attach files for each External team member.

### 2. External team member information:  $H$  Add **Document Name** Date Modified There are no items to display

- Question 3: The system will display the training information for each team member added, including the Principal Investigator.
	- 1. Identify each additional person involved in the design, conduct, or reporting of the research: <sup>3</sup>

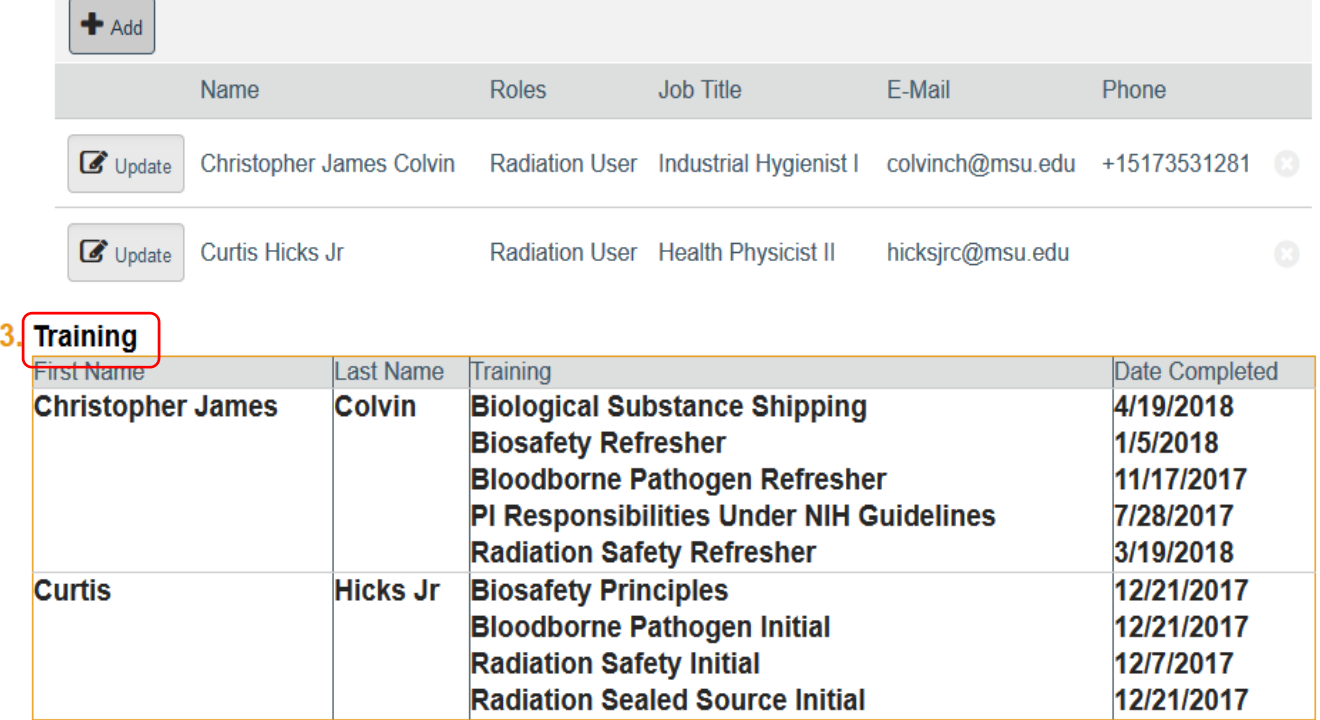

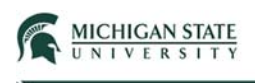

# Funding Sources

Funding source(s) are identified on this page.

Question 1: select a funding source, click the **Find Now** button.

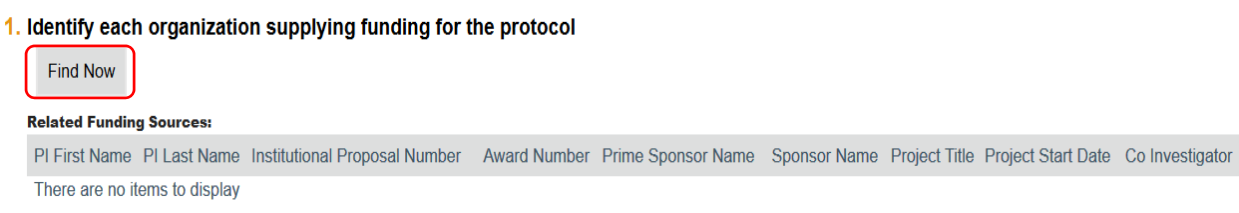

A pop-up window will appear; use the dropdown menu to search for and select the funding source based upon: Institutional Proposal Number, Award Number, or Last Name (PI last name or Co-Investigator last name). Click the **Search KC for Proposals/Awards** button.

Find Funding Source from KC

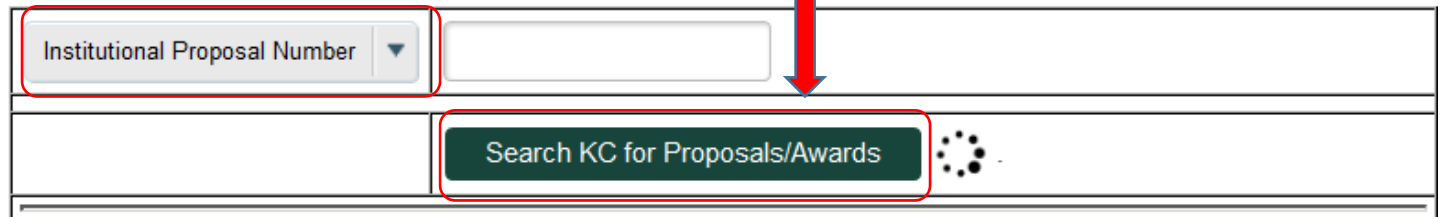

Select the funding source (radio button selection) and Click **OK**. If more than one funding source applies, repeat the search and selection process.

Question 2: select either the Yes or No radio button.

2. \* Will this submission result in patentable work, or potentially generate commercial revenue? O Yes O No Clear

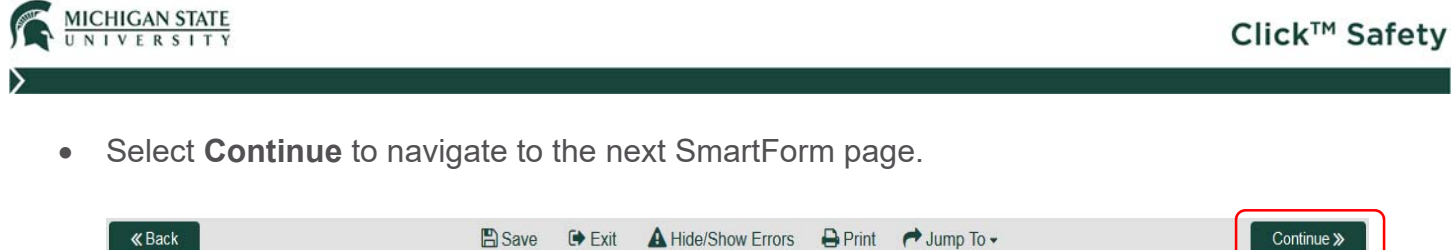

The next SmartForm page displayed is dependent upon a previous selection made (Question 4 - Basic Information SmartForm page).

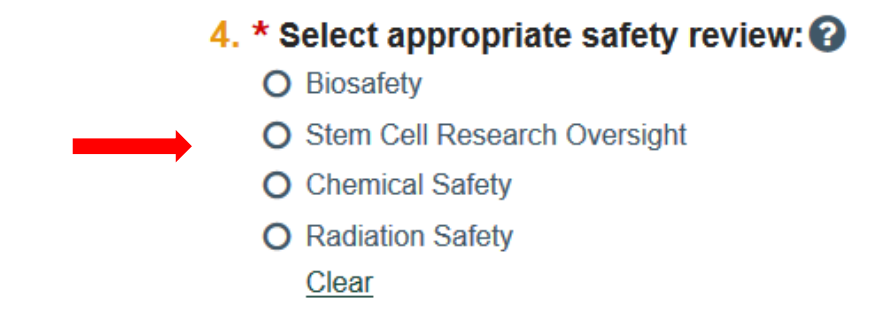

For example, selecting:

- Biosafety will display the Biosafety Summary SmartForm page.
- Stem Cell Research Oversight will display the Stem Cell Summary SmartForm page.
- Radiation Safety will display the Radiation Safety Summary SmartForm page.

Selections made on each of these respective SmartForm pages will determine the display of other SmartForm pages.

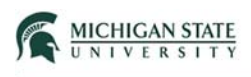

# **Biosafety**

### **Biosafety Summary**

#### 1. \* Select any items involved in the submission:

- □ Tissues, Blood, or Body Fluids
- □ Primary Cells or Cell Lines
- □ Bacteria, Yeasts, Fungi, or Parasites
- $\Box$  Viruses or Prions
- □ Select Agents or Toxins
- □ Recombinant or Synthetic Nucleic Acids
- □ Human Research Participants
- $\Box$  Animals
- □ Genetically Modified Animals, Arthropods, and Plants (including creating, testing, or using)
- □ Plant Pathogens
- $\Box$  Other

#### 2. If other, describe items:

# Stem Cell Research Oversight

### **Stem Cell Summary**

- 1. \* Select all human materials involved in the protocol: (select all that apply)
	- $\Box$  Embryonic stem cells including somatic cell nuclear transfer (SCNT)
	- □ Introduction of embryonic or other human pluripotent stem cell lines into non-human animals
	- D erivation or creation of new embryonic or other human pluripotent stem cell lines (through SCNT or work on donated blastocysts or created embryos)
	- $\Box$  Oocytes
	- $\Box$  Human embryos
	- $\Box$  Introduction of stem cell lines into humans
	- $\Box$  Other

#### 2. If other, specify:

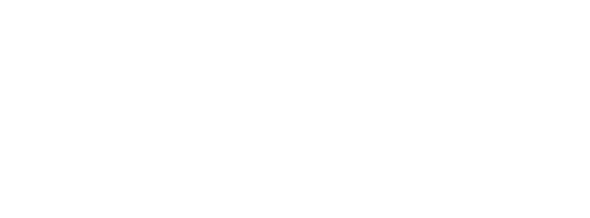

#### 3. \* List the origin of each stem cell line and NIH code:

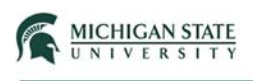

# Radiation Safety

# **Radiation Safety Summary**

### 1. \* How will this protocol employ radioactivity? (select all that apply)

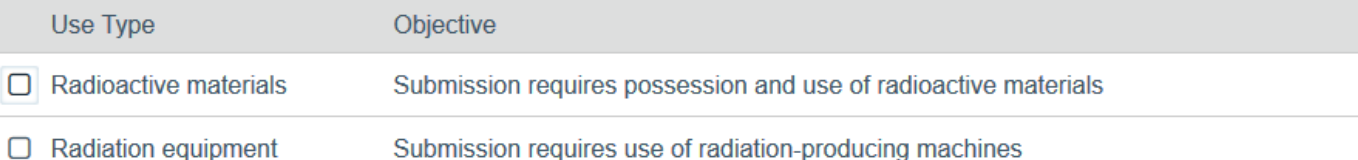